#### **Preferences Menu**

The Preferences menu allows employees to maintain their user ID and password, store two email addresses, and set up challenge questions. User IDs and passwords can be changed at any time. With the ability to store two email addresses in EPP, employees can receive email notifications from NFC and recover lost user IDs and passwords.

# **Requests for EPP Access**

Employees should access the NFC home page on the Internet *(www.nfc.usda.gov)* and select My EPP. To obtain a password, employees should select the signup icon. The password will be mailed directly to the employee by NFC. The NFC-assigned password must be changed by the employee on the first access of the EPP. Employees are encouraged to periodically change this password to ensure confidentiality.

- A personal computer with Internet capabilities
- Access to the Internet with one of the following browsers:
	- Microsoft Internet Explorer Version 6 or higher
	- Netscape
	- Firefox Version 3 or higher
	- Safari
- A browser supporting 128-bit Secure Socket Layer encryption (United States version)

### **Procedure and Online Help**

Additional information on the use of EPP/ESS is available to employees within the EPP Procedure Manual. The EPP procedure can be accessed from the **Publications** link of NFC's Home Page *(www.nfc.usda.gov)*. Online help is also available within EPP itself by selecting the **Help** link on the EPP top navigation menu.

# **Additional Information**

Employees with questions about their EPP should contact their agency personnel office. Agencies needing additional information on the EPP should contact the Client Management staff at:

Client Management Branch National Finance Center, USDA ATTN: CS-0710 P.O. Box 60000 New Orleans, LA 70160-0001 **System Requirements** email: customer.support@usda.gov

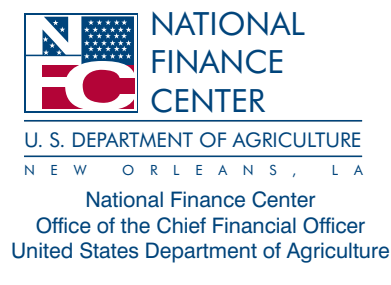

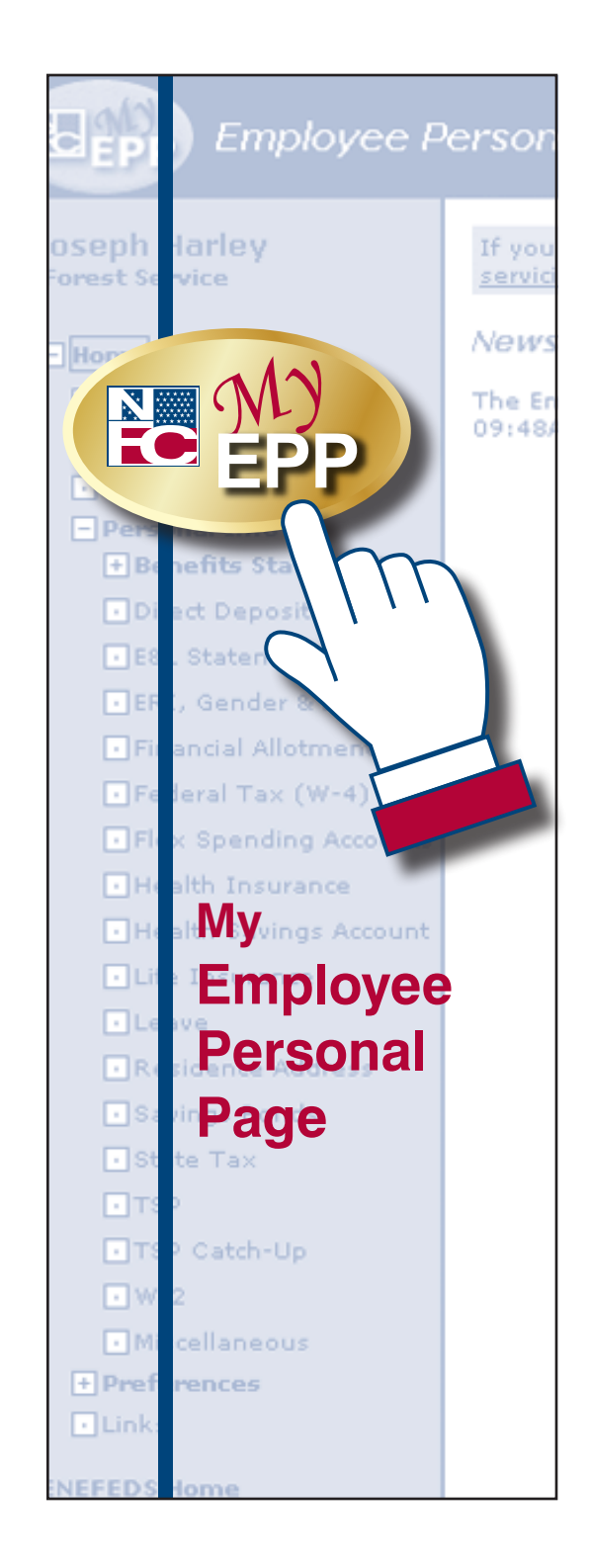

# **The Employee Personal Page (EPP)** allows employees serviced by

the National Finance Center (NFC) to view their payroll, leave, health and life insurance, W-2, and other personal information. EPP also allows employees to use a self-service feature to request updates to specific payroll related information.

E&L Statement Summary

Salary P/P<br>Gross Pav

![](_page_1_Picture_613.jpeg)

#### *Employee Personal Page*

Remarks

Earnings & Leave Statements

PayPlan **Grade** Step

Your latest salary is \$61,234,00 at Grade 11 Step 03

![](_page_1_Picture_614.jpeg)

![](_page_1_Picture_615.jpeg)

Pa 22p

 $\pm$  FAQs

![](_page_1_Picture_616.jpeg)

Joseph Harley National Finance Center

> Leave . Residence Address . Savings Bonds .

**BEN TSP**  $Q$ 

+  $\Box$ 

*power* 

 $\pm$  Financial Disclosure

Federal Tax (W-4) . **Flex Spending Accounts** Health Insurance . **Health Savings Account** 

![](_page_1_Picture_617.jpeg)

![](_page_1_Picture_618.jpeg)

![](_page_1_Picture_619.jpeg)

## **Features**

- EPP is convenient, reliable, easy to navigate, and can be accessed 24 hours a day, 7 days a week.
- EPP allows employees to view and change data (by using the Self Service option) without having to submit change requests to their agency personnel office.
- EPP delivers data needed by the employee for income and W-2 verification.

# **Personal Info Menu**

P/P Net Pay Dates Covered Department of Department of Department of the Department of Department of Department of Department of Department of Department of Department of Department of Department of Department of Department

Pay Date

 $\overline{\mathbf{a}}$  $\overline{\mathbf{a}}$ 

**Pay Period Calendar Help Contact Us Log out**

The Personal Info menu provides employees access to their current information for direct deposit, Earnings and Leave Statement, Personal Benefits Statement, financial allotments, Federal tax (W-4), Flexible Spending Accounts, health insurance, Health Savings Account, life insurance, leave, residence address, Federal tax, state tax, Thrift Savings Plan (TSP), and W-2.

#### *Example of the Earnings and Leave Statement window*

# **Self Service Option**

Within the Personal Info menu, employees have the ability to use the self-service feature to make online change requests to their direct deposit, financial allotments, Federal and state tax withholdings, flexible spending accounts, health insurance, residence address, and TSP contributions for current and future pay periods. Employees can also view a history of their previously submitted self-service transactions.

#### **Time Manager** (for STAR 5.0 Users)

For agencies using STAR 5.0, the Time Manager option provides employees with the ability to record their daily time and attendance (T&A) data. This functionality also provides employees the ability to establish a default schedule to use as a starting point each pay period.

Each agency must elect to offer its employees the Time Manager daily entry option before they can begin using this feature of EPP. This option is activated at the contact point level.

#### **Leave Calculator**

The Leave Calculator provides employees the ability to track leave accruals and usage.